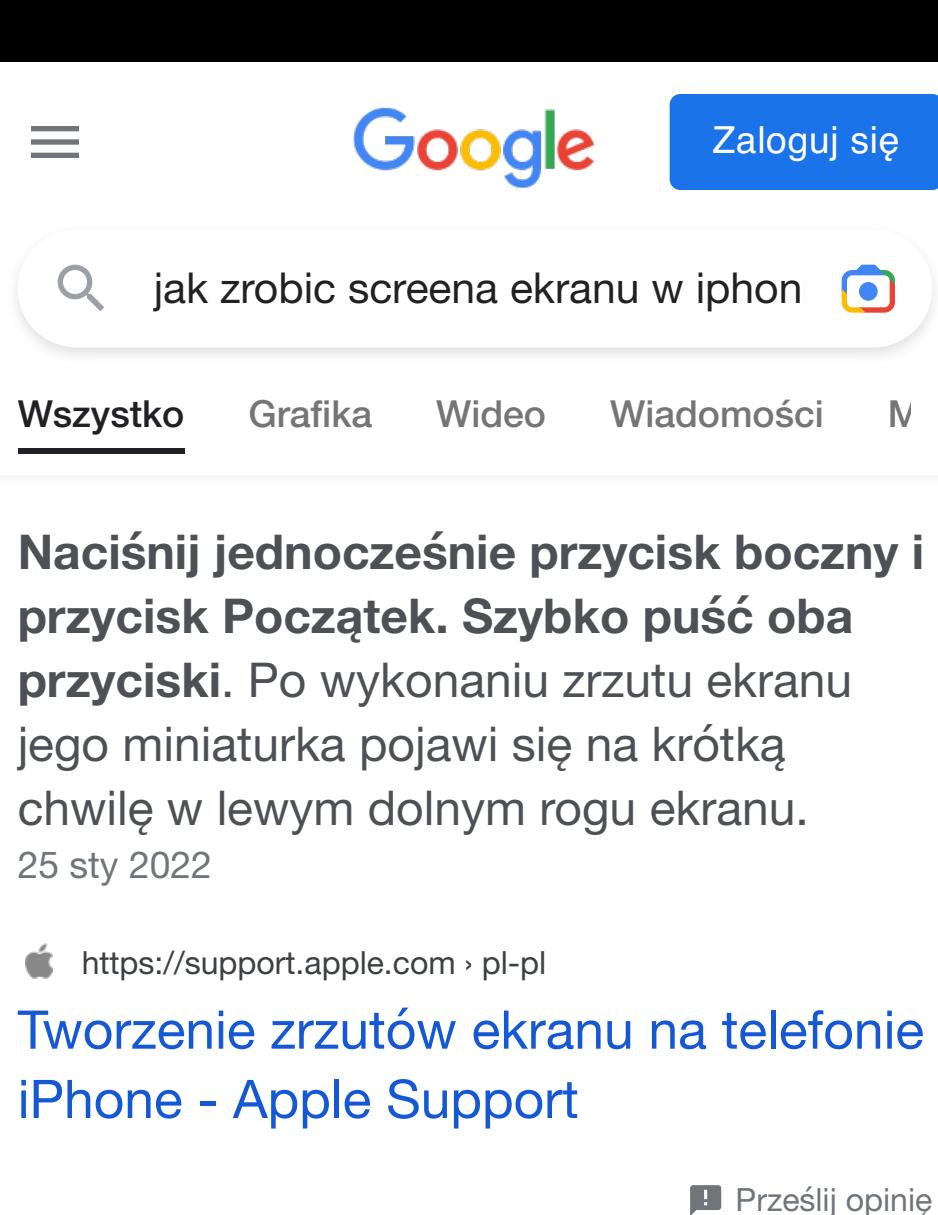

**Prześlij opinię** 2 Informacie o fragmentach z odpowiedzia

> PL Jak zrobic zrzut ekranu iPhone , Jak zro… YouTube · Fawzi Academy 15 kwi 2018

### Wideo

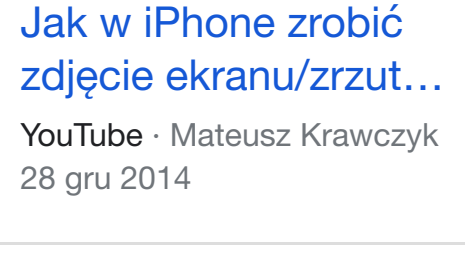

Jak zrobić screena bez Home w iPhone? YouTube · TechnoLog 21 lis 2019

**S** https://swappie.com › blog › jak-zr... Jak zrobić zrzut ekranu na iPhonie: Przewodnik dla różnych modeli ...

Więcej filmów

support.apple.com https://support.apple.com › pl-pl › ios

## Robienie zrzutu lub nagrywanie ekranu iPhone'a - Apple Support

PC https://www.pcworld.pl > news > G... Google Chrome na Androida w końcu z zrzutami ekranu całej ...

Na iPhonie z przyciskiem Początek: Jednocześnie naciśnij i zwolnij przycisk Początek oraz przycisk boczny. Stuknij w zrzut ekranu wyświetlany w lewym…

# Podobne pytania

Jak zrobić screena na iPhone 7?

Obejmuje to **iPhone**'a 7 i **iPhone**'a 8, a także nowszy **iPhone** SE 2020 na przykład. Aby **zrobić** zrzut ekranu, naciśnij i natychmiast zwolnij zarówno przycisk Początek, jak i przycisk boczny telefonu.

#### Więcej wyników

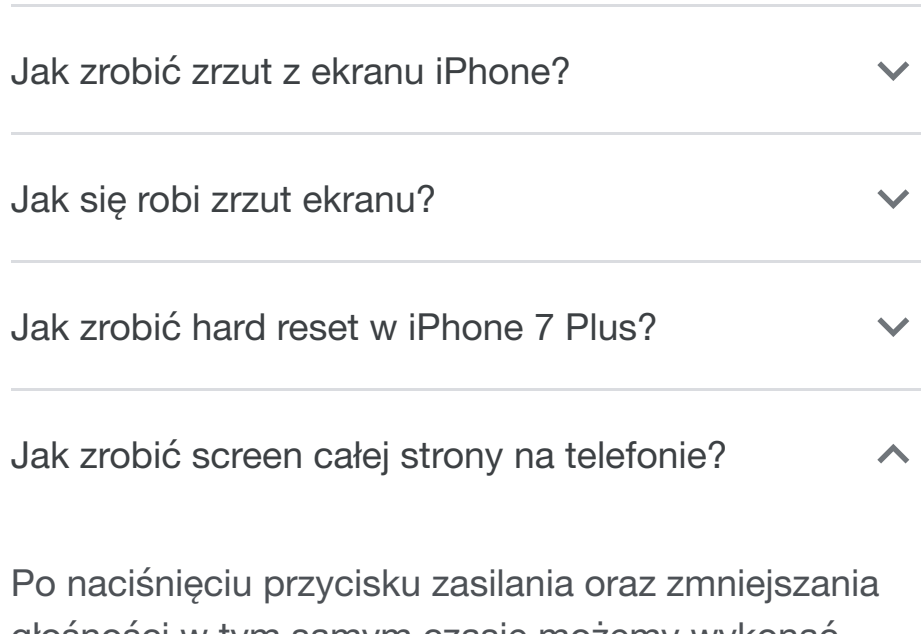

głośności w tym samym czasie możemy wykonać zrzut ekranu. 29 paź 2020

#### Więcej wyników

Jak zrobić zrzut z ekranu na Macu?

#### **Tworzenie zrzutów ekranu na komputerze Mac**

1. Aby wykonać zrzut ekranu, naciśnij i przytrzymaj te trzy klawisze jednocześnie: Shift, Command i 3.

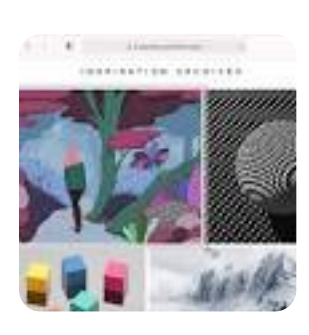

2. Jeśli zobaczysz miniaturkę w rogu ekranu, kliknij ją, aby edytować zrzut ekranu. Możesz również zaczekać, aż zrzut ekranu zostanie zachowany na biurku.

22 lip 2022 https://support.apple.com › pl-pl

Tworzenie zrzutów ekranu na komputerze Mac - Apple Support

#### Więcej wyników

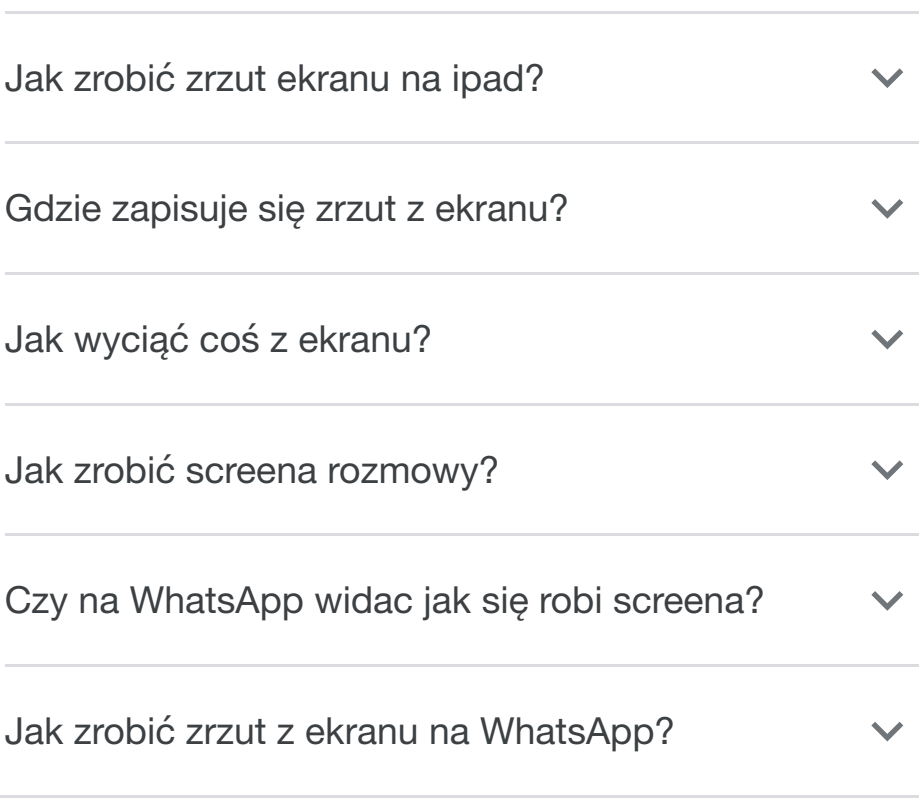

*Prześlij opinię*

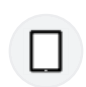

tablety.pl https://www.tablety.pl › apple\_ios

iPhone 7: tak wykonasz twardy restart

# i zrzut ekranu - Tablety.pl

12 wrz 2016 — Jak zrobić w iPhone 7 zrzut ekranu? ... Tutaj zmiana przycisku Początek nic nie zmienia, a więc: 1. Należy wcisnąć i przytrzymać włącznik oraz ...

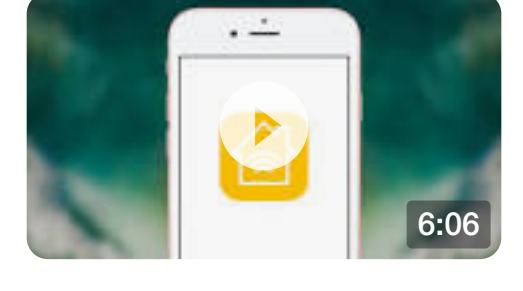

## $\overline{\text{}}$

hardreset.info https://www.hardreset.info › devices

## Zrzut Ekranu APPLE iPhone 7, Pokaż więcej - HardReset.info

Zrzut Ekranu APPLE iPhone 7 · Na samym początku musisz otworzyć ekran, który chcesz zapisać (np. Ekran główny). Usuń hasło ekranu w APPLE iPhone 7 · Następnie ...

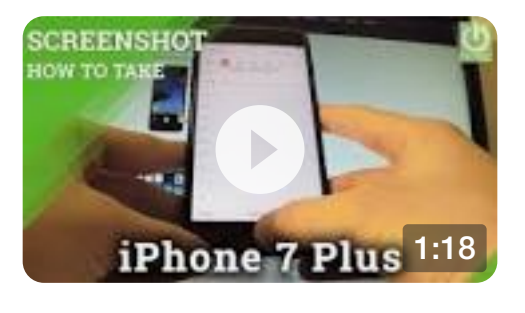

https://www.hardreset.info › devices

## Zrzut Ekranu APPLE iPhone 7 Plus, Pokaż więcej - HardReset.info

Zrzut Ekranu APPLE iPhone 7 Plus ; Na samym początku musisz wybrać ekran do przechwycenia (n…

### swappie.com

**ISI** 

https://swappie.com › blog › jak-zr...

## Jak zrobić zrzut ekranu na iPhonie: Przewodnik dla różnych modeli ...

Naciśnij przycisk zasilania i przycisk zwiększania głośności, które znajdują się po przeciwnej stronie telefonu. Nie przytrzymuj przycisków, ale po prostu ...

### Podobne wyszukiwania

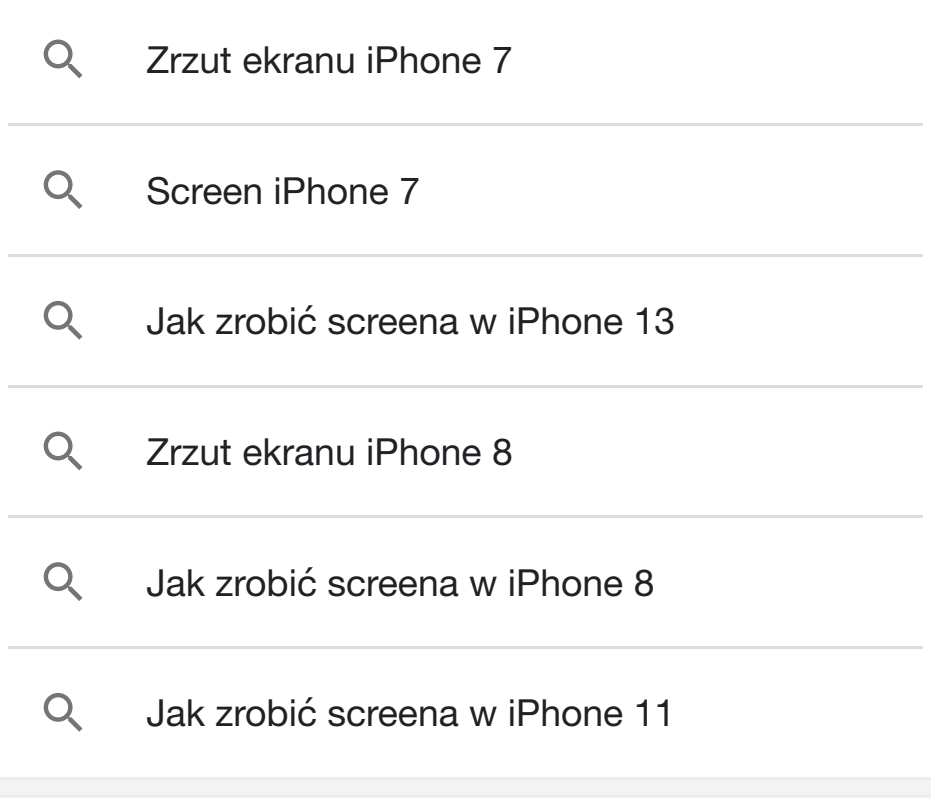

thinkapple.pl https://thinkapple.pl › 2018/06/12

## Jak zrobić zrzut ekranu na iPhonie... i co można z nim zrobić potem

12 cze 2018 — Jak zrobić zrzut ekranu na iPhonie? ·

iPhone 8 lub starszy model: wciśnij jednocześnie przycisk boczny oraz Home · iPhone X: wciśnij…

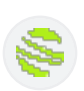

lantre.pl https://lantre.pl › blog › jak-zrobic-...

## Jak zrobić zrzut ekranu w iPhone? Zobacz 5 sposobów - Lantre.pl

5 sie 2022 — W tym celu naciśnij równocześnie (i szybko puść) dwa przyciski na przeciwległych krawędziach telefonu: przycisk boczny po prawej stronie ...

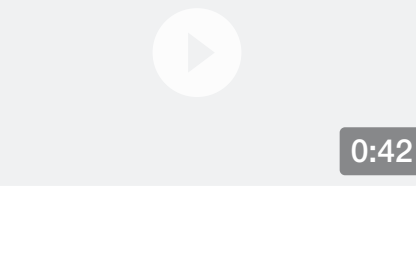

pl.ateasyday.com https://pl.ateasyday.com › appleos

## Jak zrobić zrzut ekranu na iPhone XS, XR, X, 8, 7 i inne modele

Aby utworzyć zrzut ekranu w modelach iPhone za pomocą przycisku "Home", wystarczy nacisnąć jednocześnie przyciski "on-off" (z prawej strony…

## Podobne pytania

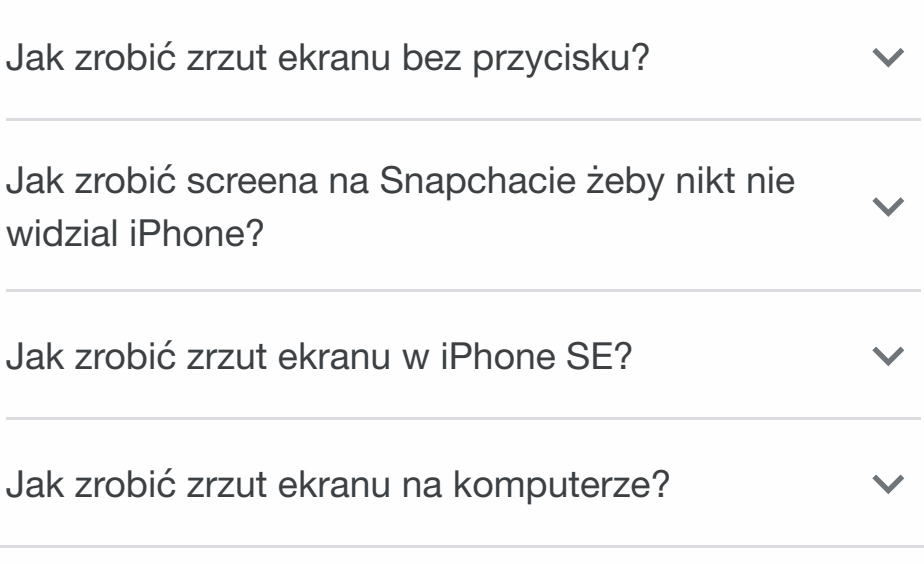

*Prześlij opinię*

## Podobne wyszukiwania

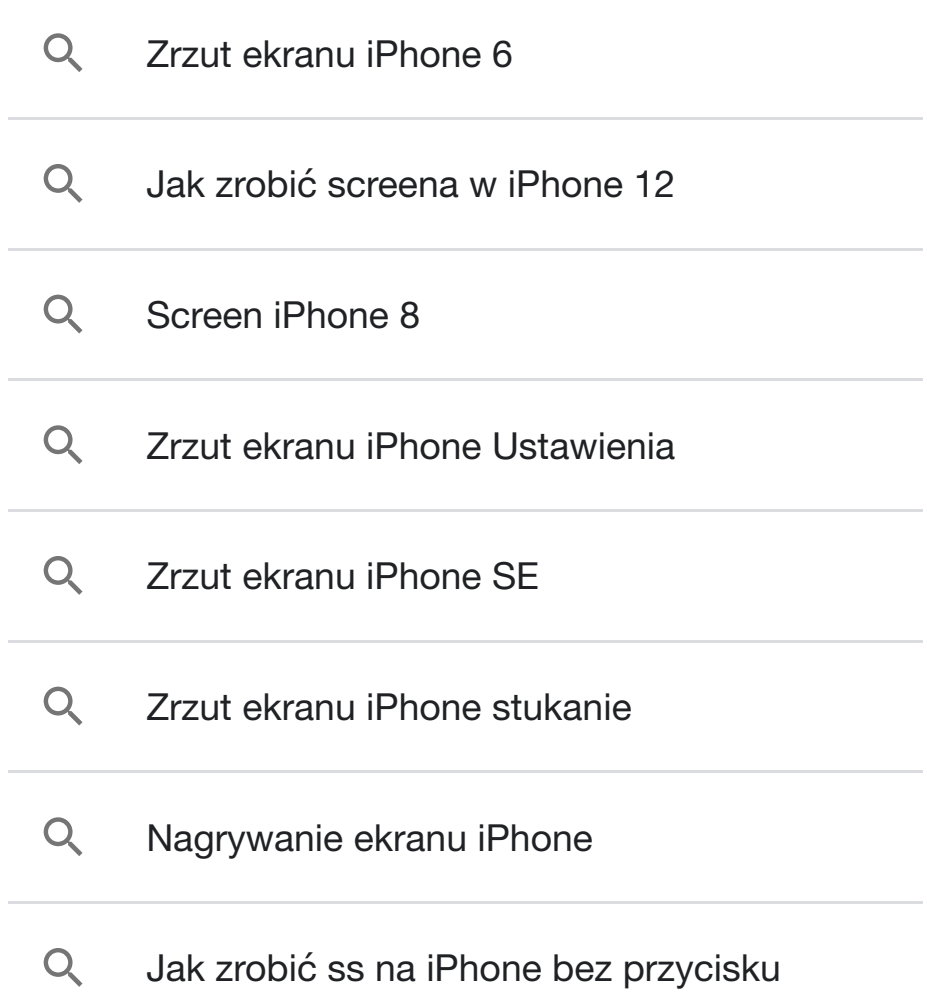

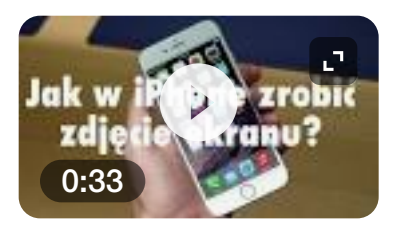

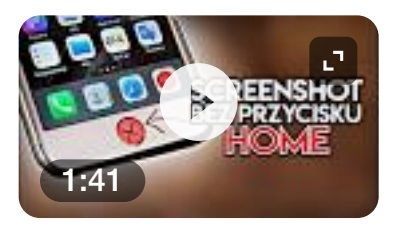

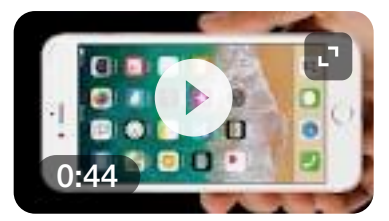